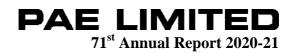

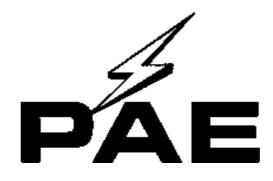

## **COMPANY INFORMATION**

## **BOARD OF DIRECTORS**

| Mr. Pritam A. Doshi         | Chairman & Managing Director                        |
|-----------------------------|-----------------------------------------------------|
| Mrs. Priyadarshani A. Doshi | Non-Executive Director                              |
| Mr. Kapil Ladha             | Non-Executive Independent Director                  |
| Mr. Dipen Y. Jhaveri        | Non-Executive Independent Director                  |
| *Mr. Anoop Anil Doshi       | Additional Non-Executive Independent Director       |
|                             | (w.e.f. 22.09.2021)                                 |
| Mr. Vinod Gupta             | Chief Financial Officer                             |
| Ms. Kritika Nigam           | Company Secretary & Compliance officer (resigned on |
|                             | 14.08.2021)                                         |
|                             |                                                     |

### Audit Committee

| Mr. Kapil Ladha     | Chairman |
|---------------------|----------|
| Mr. Dipen Y.Jhaveri | Member   |
| Mr. Pritam A. Doshi | Member   |

#### Nomination & Remuneration Committee

| Mr. Kapil Ladha             | Chairman |
|-----------------------------|----------|
| Mr. Dipen Y. Jhaveri        | Member   |
| Mrs. Priyadarshani A. Doshi | Member   |

#### Stakeholder Relationship Committee

| Mr. Kapil Ladha             | Chairman |
|-----------------------------|----------|
| Mrs. Priyadarshani A. Doshi | Member   |
| Mr. Pritam A. Doshi         | Member   |

#### **REGISTERED & CORPORATE OFFICE:**

PAE Limited, C/o Regus, Level 1, Block A, Shivsagar Estate, Dr. Annie Besant Road, Worli, Mumbai - 400 018

#### BANKERS

Union Bank of India

**STATUTORY AUDITORS:** M/s. Jayesh Dadia & Associates LLP

#### **SECRETARIAL AUDITOR:**

M/s. Leena Agrawal & Co. Practicing Company Secretaries

#### ANNUAL GENERAL MEETING

Day, Date & Time: Tuesday 30th November 2021, 11 A.M

#### PAE LIMITED

CIN: L99999MH1950PLC008152 Regd. Off - C/o Regus, Level 1, Block A, Shivsagar Estate, Dr. Annie Besant Road, Worli, Mumbai -400 018 Phone: 022-66185799 Fax No.: 022–66185757 Web: www.paeltd.com, Email: investors@paeltd.com

## NOTICE

**NOTICE** is hereby given that the  $71^{st}$  Annual General Meeting of the members of **PAE LIMITED** will be held on Tuesday November  $30^{th}$  2021 through Video Conferencing (VC) / Other Audio Visual Means (OAVM) at 11.00 a.m. to transact the following businesses:

### **ORDINARY BUSINESSES:**

- **1.** To Consider and approve Financial Statements consisting of Balance Sheet as at 31<sup>st</sup> March, 2021 and the Statement of Profit and Loss for the year ended on that date.
- **2.** To appoint a Director in place of Mr. Pritam A. Doshi (DIN: 00015302), who retires by rotation and being eligible, offers himself for reappointment.
- **3.** To appoint Mr. Anoop Anil Doshi (holding DIN No.09309871) as an Independent Director of the Company who was appointed as an Additional Independent Director on 22.09.2021 in its Board Meeting held on 22.09.2021.

## **SPECIAL BUSINESS:**

4. To consider and if thought fit, to pass the following resolution as an Ordinary Resolution:

"**RESOLVED THAT** Mr. Anoop Anil Doshi (DIN: 09309871), who was appointed as an additional and independent director with effect from September 22, 2021, pursuant to Sections 149, 152 and 161 and other relevant provisions of the Companies Act, 2013 and Rules made thereunder (including any statutory modification(s) or re-enactment(s) thereof, for the time being in force), Articles of Association of the Company, approvals and recommendations of the Nomination and Remuneration Committee, and that of the Board, and in respect of whom the Company has received a notice in writing under Section 160 of the Act from a member proposing his candidature for the office of Director, be and is hereby appointed as an Independent Director for a term of 5 (five) years commencing from **September 22, 2021 to September 21, 2026**, not liable to retire by rotation."

**5.** To consider and if thought fit, to pass, with or without modification, if any, the following resolution as a **Special Resolution**:

"RESOLVED THAT pursuant to Section 196, 197 and other applicable provisions of the Companies Act, 2013 read with Schedule V thereto, the members of the company do hereby accord their approval and consent to the reappointment of Mr. Pritam A. Doshi (DIN:00015302) as Chairman & Managing Director (age about 48 years) of the Company for a period of Three years with effect from 01<sup>st</sup> April, 2021 till 31<sup>st</sup> March, 2024 with no remuneration /perquisite except the following:

Reimbursement of actual travelling and entertainment expenses incurred on behalf of the Company, subject to such ceiling on entertainment expenses as may be imposed by the Board of Directors from time to time.

## OTHER TERMS AND CONDITIONS:

- 1. He shall not be paid any sitting fees for attending Board / Committee Meetings.
- 2. He shall not become interested or otherwise concerned directly or through his wife and/or minor children in any selling agency without prior approval of the Central Government.
- 3. The appointment may be terminated by the Company or by Mr. Pritam A. Doshi by giving not less than three months' prior notice in writing.

**"RESOLVED FURTHER THAT** pursuant to the provisions of Section 196, 197, 198 read with Schedule V and other applicable provisions, if any, of the Companies Act, 2013 and the Companies Appointment and Remuneration of Managerial Personnel) Rules, 2014 and subject to approval of the members in forthcoming Annual General Meeting, the consent of the members be and is hereby accorded that Mr. Pritam A. Doshi (DIN:00015302), Chairman & Managing Director of the Company forfeit his remuneration and allowances with effect from 1<sup>st</sup> April, 2021 for the period of his tenure ending on 31<sup>st</sup> March, 2024 except Reimbursement of actual travelling and entertainment expenses incurred on behalf of the Company, subject to such ceiling on entertainment expenses as may be imposed by the Board of Directors from time to time.

**RESOLVED FURTHER THAT** the above Re-imbursement shall be subject to modification, as may be deemed fit by the Board from time to time and subject to the limits and stipulations prescribed by the Companies Act, 2013 read with Schedule V thereto, and/or any guidelines prescribed by the Government from time to time.

**RESOLVED FURTHER THAT** any one director and/or company secretary of the company be and are hereby authorized to take such steps and do all such acts, deeds, matters and things as may be considered necessary, proper and expedient to give effect to this Resolution."

### By Order of the Board of Directors For PAE Limited

Sd/-

Pritam A. Doshi Chairman & Managing Director DIN: 00015302

**CIN:** L99999MH1950PLC008152 **Regd. Off.:** C/o Regus, Level 1, Block A, Shivsagar Estate, Dr. Annie Besant Road, Worli, Mumbai - 400 018 Phone: 022-66185799 Fax No.:022–66185757. Web: www.paeltd.com; Email: investors@paeltd.com

Date: November 8, 2021 Place: Mumbai

## NOTES:

- In view of the massive outbreak of the COVID-19 pandemic, social distancing is a norm to be followed and pursuant to the Circular No. 14/2020 dated Circular No.17/2020 dated April 13, 2020 issued by the Ministry of Corporate Affairs followed by Circular No. 20/2020 dated May 05, 2020, physical attendance of the Members to the AGM venue is not required and annual general meeting (AGM) be held through video conferencing (VC) or other audio visual means (OAVM). Hence, Members can attend and participate in the ensuing AGM through VC/OAVM.
- 2. Pursuant to the Circular No. 14/2020 dated April 08, 2020, issued by the Ministry of Corporate Affairs, the facility to appoint proxy to attend and cast vote for the members is not available for this AGM. However, the Body Corporates are entitled to appoint authorised representatives to attend the AGM through VC/OAVM and participate thereat and cast their votes through e-voting.
- 3. The Members can join the AGM in the VC/OAVM mode 15 minutes before and after the scheduled time of the commencement of the Meeting by following the procedure mentioned in the Notice. The facility of participation at the AGM through VC/OAVM will be made available for 1000 members on first come first served basis. This will not include large Shareholders (Shareholders holding 2% or more shareholding), Promoters, Institutional Investors, Directors, Key Managerial Personnel, the Chairpersons of the Audit Committee, Nomination and Remuneration Committee and Stakeholders Relationship Committee, Auditors etc. who are allowed to attend the AGM without restriction on account of first come first served basis.
- 4. The attendance of the Members attending the AGM through VC/OAVM will be counted for the purpose of reckoning the quorum under Section 103 of the Companies Act, 2013.
- 5. Pursuant to the provisions of Section 108 of the Companies Act, 2013 read with Rule 20 of the Companies (Management and Administration) Rules, 2014 (as amended) and Regulation 44 of SEBI (Listing Obligations & Disclosure Requirements) Regulations 2015 (as amended), and the Circulars issued by the Ministry of Corporate Affairs dated April 08, 2020, April 13, 2020 and May 05, 2020 the Company is providing facility of remote e-voting to its Members in respect of the business to be transacted at the AGM. For this purpose, the Company has entered into an agreement with National Securities Depository Limited (NSDL) for facilitating voting through electronic means, as the authorized agency. The facility of casting votes by a member using remote e-voting system as well as venue voting on the date of the AGM will be provided by NSDL.
- 6. In line with the Ministry of Corporate Affairs (MCA) Circular No. 17/2020 dated April 13, 2020, the Notice calling the AGM has been uploaded on the website of the Company at www.paeltd.com. The Notice can also be accessed from the websites of the Stock Exchanges i.e. BSE Limited and National Stock Exchange of India Limited at www.bseindia.com and www.nseindia.com respectively and the AGM Notice is also available on the website of NSDL (agency for providing the Remote e-Voting facility) i.e. www.evoting.nsdl.com.
- 7. AGM has been convened through VC/OAVM in compliance with applicable provisions of the Companies Act, 2013 read with MCA Circular No. 14/2020 dated April 08, 2020

and MCA Circular No. 17/2020 dated April 13, 2020 and MCA Circular No. 20/2020 dated May 05, 2020 and MCA Circular No. 2/2021 dated January 13, 2021.

#### THE INSTRUCTIONS FOR MEMBERS FOR REMOTE E-VOTING ARE AS UNDER:-

The remote e-voting period begins on 27<sup>th</sup> November, 2021 at 09:00 A.M. and ends on 29<sup>th</sup> November, 2021 at 05:00 P.M. The remote e-voting module shall be disabled by NSDL for voting thereafter. The Members, whose names appear in the Register of Members / Beneficial Owners as on the record date (cut-off date) i.e. 29.10.2021 may cast their vote electronically. The voting right of shareholders shall be in proportion to their share in the paid-up equity share capital of the Company as on the cut-off date, being 29<sup>th</sup> October, 2021.

#### How do I vote electronically using NSDL e-Voting system?

*The way to vote electronically on NSDL e-Voting system consists of "Two Steps" which are mentioned below:* **Step 1: Access to NSDL e-Voting system** 

#### <u>A) Login method for e-Voting and joining virtual meeting for Individual shareholders holding</u> securities in demat mode

In terms of SEBI circular dated December 9, 2020 on e-Voting facility provided by Listed Companies, Individual shareholders holding securities in demat mode are allowed to vote through their demat account maintained with Depositories and Depository Participants. Shareholders are advised to update their mobile number and email Id in their demat accounts in order to access e-Voting facility.

Login method for Individual shareholders holding securities in demat mode is given below:

|                                                                           | 1. Existing <b>IDeAS</b> user can visit the e-Services website of NSDL Viz.<br><u>https://eservices.nsdl.com</u> either on a Personal Computer or on a                                                                                                    |
|---------------------------------------------------------------------------|----------------------------------------------------------------------------------------------------|
| Individual Shareholders holding<br>securities in demat mode with<br>NSDL. | <ul> <li>mobile. On the e-Services home page click on the "Beneficial Owner" icon under "Login" which is available under 'IDeAS' section , this will prompt you to enter your existing User ID and Password. After successful authentication, you will be able to see e-Voting services under Value added services. Click on "Access to e-Voting" under e-Voting services and you will be able to see e-Voting page. Click on company name or e-Voting service provider i.e. NSDL and you will be re-directed to e-Voting website of NSDL for casting your vote during the remote e-Voting period or joining virtual meeting &amp; voting during the meeting.</li> <li>If you are not registered for IDeAS e-Services, option to register is available at <a href="https://eservices.nsdl.com">https://eservices.nsdl.com</a>. Select "Register Online for IDeAS Portal" or click at <a href="https://eservices.nsdl.com/secureWeb/IdeasDirectReg.jsp">https://eservices.nsdl.com/secureWeb/IdeasDirectReg.jsp</a></li> <li>Visit the e-Voting website of NSDL. Open web browser by typing the following URL: <a href="https://www.evoting.nsdl.com/">https://www.evoting.nsdl.com/</a> either on a Personal Computer or on a mobile. Once the home page of e-Voting system is launched, click on the icon "Login" which is available under 'Shareholder/Member' section. A new screen will open. You will have to enter your User ID (i.e. your sixteen digit demat account number hold with NSDL), Password/OTP and a Verification Code as shown on the screen. After successful authentication, you will be redirected to NSDL Depository site wherein you can see e-Voting page. Click on company name or e-Voting service provider i.e. NSDL and you will be redirected to e-Voting website of NSDL for casting your vote during the remote e-Voting period or joining virtual</li> </ul> |

|                                                                                                    | <ul> <li>4. Shareholders/Members can also download NSDL Mobile App "NSDL Speede" facility by scanning the QR code mentioned below for seamless voting experience.</li> <li>NSDL Mobile App is available on</li> <li>App Store</li> <li>Google Play</li> </ul>                                                                                                    |
|----------------------------------------------------------------------------------------------------|----------------------------------------------------------------------------------------------------|
| Individual Shareholders holding<br>securities in demat mode with<br>CDSL                                        | <ol> <li>Existing users who have opted for Easi / Easiest, they can login<br/>through their user id and password. Option will be made<br/>available to reach e-Voting page without any further<br/>authentication. The URL for users to login to Easi / Easiest are<br/>https://web.cdslindia.com/myeasi/home/login or<br/>www.cdslindia.com and click on New System Myeasi.</li> <li>After successful login of Easi/Easiest the user will be also able to<br/>see the E Voting Menu. The Menu will have links of e-Voting<br/>service provider i.e. NSDL. Click on NSDL to cast your vote.</li> <li>If the user is not registered for Easi/Easiest, option to register is<br/>available at<br/>https://web.cdslindia.com/myeasi/Registration/EasiRegistration</li> <li>Alternatively, the user can directly access e-Voting page by<br/>providing demat Account Number and PAN No. from a link in<br/>www.cdslindia.com home page. The system will authenticate the<br/>user by sending OTP on registered Mobile &amp; Email as recorded<br/>in the demat Account. After successful authentication, user will<br/>be provided links for the respective ESP i.e. NSDL where the e-<br/>Voting is in progress.</li> </ol> |
| Individual Shareholders (holding<br>securities in demat mode) login<br>through their depository<br>participants | You can also login using the login credentials of your demat account<br>through your Depository Participant registered with NSDL/CDSL for e-<br>Voting facility. upon logging in, you will be able to see e-Voting option.<br>Click on e-Voting option, you will be redirected to NSDL/CDSL<br>Depository site after successful authentication, wherein you can see e-<br>Voting feature. Click on company name or e-Voting service provider i.e.<br>NSDL and you will be redirected to e-Voting website of NSDL for casting<br>your vote during the remote e-Voting period or joining virtual meeting &<br>voting during the meeting.                                                                                                    |

**Important note:** Members who are unable to retrieve User ID/ Password are advised to use Forget User ID and Forget Password option available at abovementioned website.

# <u>Helpdesk for Individual Shareholders holding securities in demat mode for any technical issues</u> related to login through Depository i.e. NSDL and CDSL.

| Login type | Helpdesk details |
|------------|------------------|
|            |                  |

| Individual Shareholders holding securities in demat mode with NSDL | Members facing any technical issue in login can contact NSDL helpdesk by sending a request at <u>evoting@nsdl.co.in</u> or call at toll free no.: 1800 1020 990 and 1800 22 44 30           |
|--------------------------------------------------------------------|----------------------------------------------------------------------------------------------------|
| Individual Shareholders holding securities in demat mode with CDSL | Members facing any technical issue in login can contact CDSL<br>helpdesk by sending a request at<br><u>helpdesk.evoting@cdslindia.com</u> or contact at 022- 23058738 or<br>022-23058542-43 |

## B) Login Method for e-Voting and joining virtual meeting for shareholders other than Individual shareholders holding securities in demat mode and shareholders holding securities in physical mode.

#### How do I vote electronically using NSDL e-Voting system?

*The way to vote electronically on NSDL e-Voting system consists of "Two Steps" which are mentioned below:* **Step 1: Log-in to NSDL e-Voting system at** <u>https://www.evoting.nsdl.com/</u>

Step 2: Cast your vote electronically on NSDL e-Voting system.

#### **Details on Step 1 is mentioned below:**

#### How to Log-in to NSDL e-Voting website?

- 1. Visit the e-Voting website of NSDL. Open web browser by typing the following URL: <u>https://www.evoting.nsdl.com/</u> either on a Personal Computer or on a mobile.
- 2. Once the home page of e-Voting system is launched, click on the icon "Login" which is available under 'Shareholders' section.
- 3. A new screen will open. You will have to enter your User ID, your Password and a Verification Code as shown on the screen.

Alternatively, if you are registered for NSDL eservices i.e. IDEAS, you can log-in at <u>https://eservices.nsdl.com/</u> with your existing IDEAS login. Once you log-in to NSDL eservices after using your log-in credentials, click on e-Voting and you can proceed to Step 2 i.e. Cast your vote electronically.

4. Your User ID details are given below :

| Manner of holding shares i.e. Demat (NSDL<br>or CDSL) or Physical | Your User ID is:                                                                                                    |
|-------------------------------------------------------------------|----------------------------------------------------------------------------------------------------|
| a) For Members who hold shares in demat account with NSDL.        | 8 Character DP ID followed by 8 Digit Client ID<br>For example if your DP ID is IN300*** and<br>Client ID is 12***** then your user ID is<br>IN300***12*****.   |
| b) For Members who hold shares in demat account with CDSL.        | 16 Digit Beneficiary ID<br>For example if your Beneficiary ID is<br>12************* then your user ID is<br>12*****                                             |
| c) For Members holding shares in Physical<br>Form.                | EVEN Number followed by Folio Number<br>registered with the company<br>For example if folio number is 001*** and<br>EVEN is 101456 then user ID is 101456001*** |

- 5. Your password details are given below:
  - a) If you are already registered for e-Voting, then you can user your existing password to login and cast your vote.
  - b) If you are using NSDL e-Voting system for the first time, you will need to retrieve the 'initial password' which was communicated to you. Once you retrieve your 'initial password', you need to enter the 'initial password' and the system will force you to change your password.
  - c) How to retrieve your 'initial password'?

- (i) If your email ID is registered in your demat account or with the company, your 'initial password' is communicated to you on your email ID. Trace the email sent to you from NSDL from your mailbox. Open the email and open the attachment i.e. a .pdf file. Open the .pdf file. The password to open the .pdf file is your 8 digit client ID for NSDL account, last 8 digits of client ID for CDSL account or folio number for shares held in physical form. The .pdf file contains your 'User ID' and your 'initial password'.
  - (ii) If your email ID is not registered, please follow steps mentioned below in **process for those** shareholders whose email ids are not registered
- 6. If you are unable to retrieve or have not received the "Initial password" or have forgotten your password:
  - a) Click on "<u>Forgot User Details/Password?</u>"(If you are holding shares in your demat account with NSDL or CDSL) option available on www.evoting.nsdl.com.
  - b) **<u>Physical User Reset Password</u>?**" (If you are holding shares in physical mode) option available on <u>www.evoting.nsdl.com</u>.
  - c) If you are still unable to get the password by aforesaid two options, you can send a request at <u>evoting@nsdl.co.in</u> mentioning your demat account number/folio number, your PAN, your name and your registered address.
  - d) Members can also use the OTP (One Time Password) based login for casting the votes on the e-Voting system of NSDL.
- 7. After entering your password, tick on Agree to "Terms and Conditions" by selecting on the check box.
- 8. Now, you will have to click on "Login" button.
- 9. After you click on the "Login" button, Home page of e-Voting will open.

#### **Details on Step 2 is given below:**

#### How to cast your vote electronically and join General Meeting on NSDL e-Voting system?

- 1. After successful login at Step 1, you will be able to see all the companies "EVEN" in which you are holding shares and whose voting cycle and General Meetings in active status.
- 2. Select "EVEN" of company for which you wish to cast your vote during the remote e-Voting period and casting your vote during the General Meeting. For joining virtual meeting, you need to click on "VC/OAVM" link placed under "Join General Meeting".
- 3. Now you are ready for e-Voting as the Voting page opens.
- 4. Cast your vote by selecting appropriate options i.e. assent or dissent, verify/modify the number of shares for which you wish to cast your vote and click on "Submit" and also "Confirm" when prompted.
- 5. Upon confirmation, the message "Vote cast successfully" will be displayed.
- 6. You can also take the printout of the votes cast by you by clicking on the print option on the confirmation page.
- 7. Once you confirm your vote on the resolution, you will not be allowed to modify your vote.

#### **General Guidelines for shareholders**

- 1 Institutional shareholders (i.e. other than individuals, HUF, NRI etc.) are required to send scanned copy (PDF/JPG Format) of the relevant Board Resolution/ Authority letter etc. with attested specimen signature of the duly authorized signatory(ies) who are authorized to vote, to the Scrutinizer by e-mail to <a href="leenaagrawal06@gmail.com">leenaagrawal06@gmail.com</a> with a copy marked to <a href="levoting@nsdl.co.in">evoting@nsdl.co.in</a>.
- 2. It is strongly recommended not to share your password with any other person and take utmost care to keep your password confidential. Login to the e-voting website will be disabled upon five unsuccessful attempts to key in the correct password. In such an event, you will need to go through the "Forgot User"

<u>Details/Password?</u>" or "<u>Physical User Reset Password?</u>" option available on www.evoting.nsdl.com to reset the password.

3. In case of any queries, you may refer the Frequently Asked Questions (FAQs) for Shareholders and e-voting user manual for Shareholders available at the download section of <u>www.evoting.nsdl.com</u> or call on toll free no.: 1800-1020-990 and 1800 22 44 30 or send a request to Mr. Sagar Gudhate at <u>evoting@nsdl.co.in</u>

## Process for those shareholders whose email IDs are not registered with the depositories for procuring user id and password and registration of e mail ids for e-voting for the resolutions set out in this notice:

- 1. In case shares are held in physical mode please provide Folio No., Name of shareholder, scanned copy of the share certificate (front and back), PAN (self- attested scanned copy of PAN card), AADHAR (self- attested scanned copy of Aadhar Card) by email to <u>investors@paeltd.com</u>.
- In case shares are held in demat mode, please provide DPID-CLID (16 digit DPID + CLID or 16 digit beneficiary ID), Name, client master or copy of Consolidated Account statement, PAN (self-attested scanned copy of PAN card), AADHAR (self-attested scanned copy of Aadhar Card) to investors@paeltd.com. If you are an Individual shareholders holding securities in demat mode, you are requested to refer to the login method explained at step 1 (A) i.e. Login method for e-Voting and joining virtual meeting for Individual shareholders holding securities in demat mode.
- 3. Alternatively shareholder/members may send a request to <u>evoting@nsdl.co.in</u> for procuring user id and password for e-voting by providing above mentioned documents.
- 4. In terms of SEBI circular dated December 9, 2020 on e-Voting facility provided by Listed Companies, Individual shareholders holding securities in demat mode are allowed to vote through their demat account maintained with Depositories and Depository Participants. Shareholders are required to update their mobile number and email ID correctly in their demat account in order to access e-Voting facility

# THE INSTRUCTIONS FOR MEMBERS FOR e-VOTING ON THE DAY OF THEAGM ARE AS UNDER:

- 1. The procedure for e-Voting on the day of the AGM is same as the instructions mentioned above for remote e-voting.
- 2. Only those Members/ shareholders, who will be present in the AGM through VC/OAVM facility and have not casted their vote on the Resolutions through remote e-Voting and are otherwise not barred from doing so, shall be eligible to vote through e-Voting system in the AGM.
- 3. Members who have voted through Remote e-Voting will be eligible to attend the AGM. However, they will not be eligible to vote at the AGM.
- 4. The details of the person who may be contacted for any grievances connected with the facility for e-Voting on the day of the AGM shall be the same person mentioned for Remote e-voting.

## INSTRUCTIONS FOR MEMBERS FOR ATTENDING THE AGM THROUGHVC/OAVM ARE AS UNDER:

- Member will be provided with a facility to attend the AGM through VC/OAVM through the NSDL e-Voting system. Members may access by following steps mentioned above for Access to NSDL e-Voting system. After successful login, you can see link of "VC/OAVM link" placed under "Join General meeting" menu against company name. You are requested to click on VC/OAVM link placed under Join General Meeting menu. the same at https://www.evoting.nsdl.com under shareholders/members login by using the remote e-voting credentials. The link for VC/OAVM will be available in Shareholder/Member login where the EVEN of Company will be displayed. Please note that the members who do not have the User ID and Password for e-Voting or have forgotten the User ID and Password may retrieve the same by following the remote e-Voting instructions mentioned in the notice to avoid last minute rush.
- 2. Members are encouraged to join the Meeting through Laptops for better experience.
- 3. Further Members will be required to allow Camera and use Internet with a good speed to avoid any disturbance during the meeting.
- 4. Please note that Participants Connecting from Mobile Devices or Tablets or through Laptop connecting via Mobile Hotspot may experience Audio/Video loss due to Fluctuation in their respective network. It is therefore recommended to use Stable Wi-Fi or LAN Connection to mitigate any kind of aforesaid glitches.
- 5. Shareholders who would like to express their views/have questions may send their questions in advance mentioning their name demat account number/folio number, email id, mobile number at